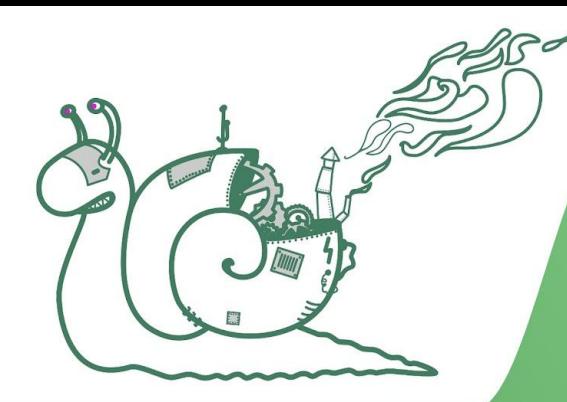

1010000

# Кафедра алгоритмов и технологий

программирования

# **Практикум по Linux**

00111000101110000110 000101000000011 11110001101100

## **Ивченко Олег**

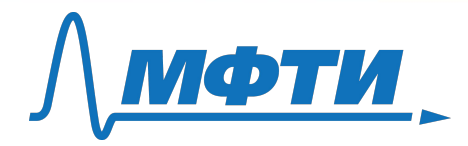

0001011100010111110000

0000111000101100001010100001

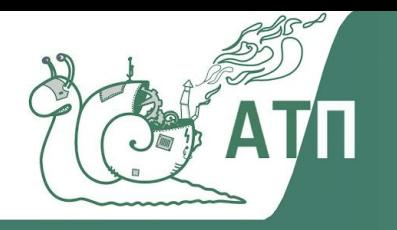

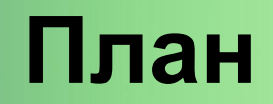

### **Модули**

- $\geq$  Linux: 35%
- ➢ WSL: 35%
- ➢ Git: 35%

## **Оценка по каждому модулю**

- ➢ Активность на занятии
- $\triangleright$  Тест

### **Получить удостоверение**: > 70%

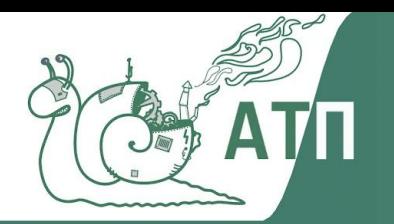

## **Преподаватели**

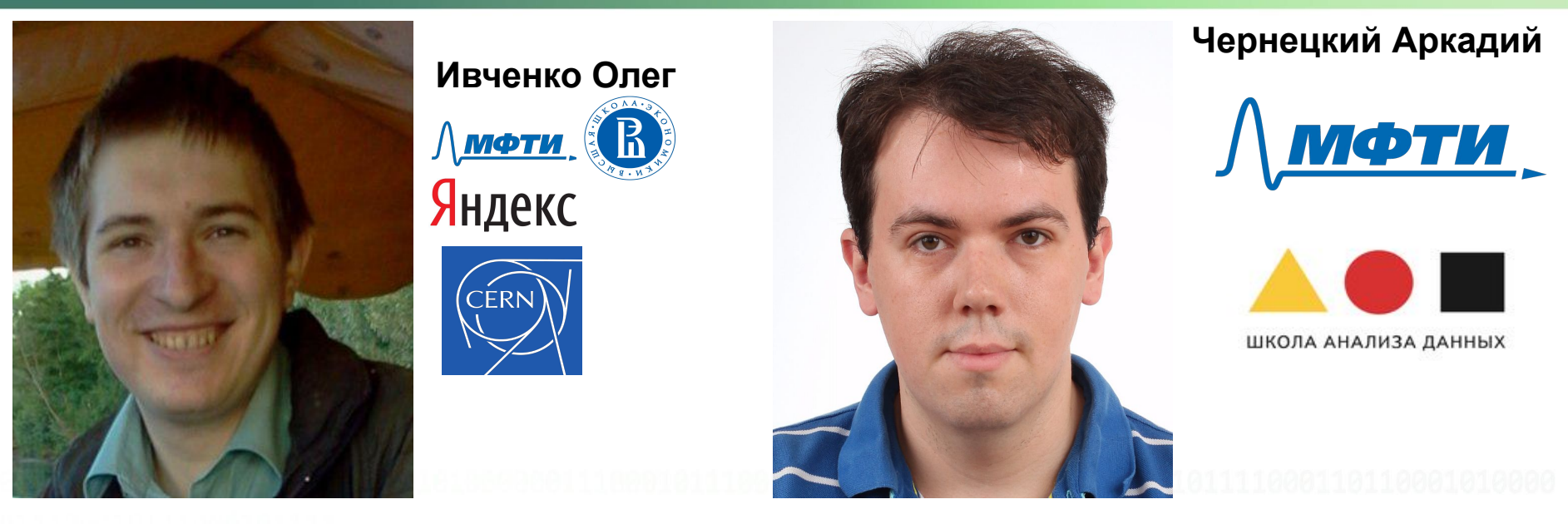

Опыт работы с Linux > 6 лет11100011011000101000 **3**

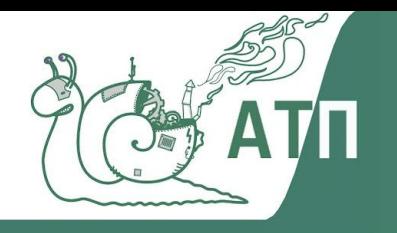

# План

- Linux vs. Windows  $\blacktriangleright$
- Подключение к серверу и Jupyter  $\blacktriangleright$
- **Ваsh-скрипты**  $\blacktriangleright$ 
	- основные команды, permissions  $\bigcirc$
	- shebang  $\bigcirc$
	- переменные окружения  $\bigcirc$
	- установка пакетов  $\bigcirc$
- Tmux
- cron, at

## firewall

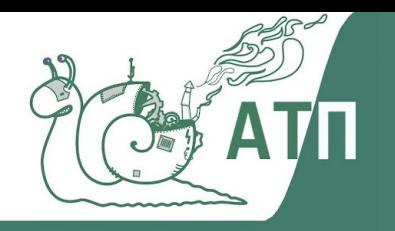

# **Linux vs. Windows**

### ➢ Все файлы равнозначны с точки зрения системы

- расширение ("суффикс") не имеет значения
- работа с файлом зависит от прав доступа

### ➢ Вместо задач - процессы

- процесс может быть запущен пользователем
- демоном
- ➢ проще ставить приложения
- ➢ нет проблем с лицензией ОС

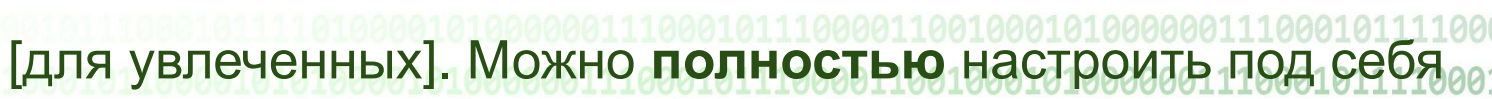

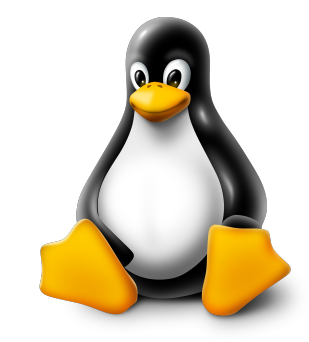

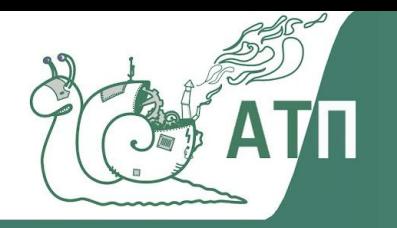

# **Linux vs. Windows**

➢ Linux используется на всевозможных устройствах:

- телефоны (Android!)
- роутеры

## ➢ Почти все суперкомпьютеры используют Linux

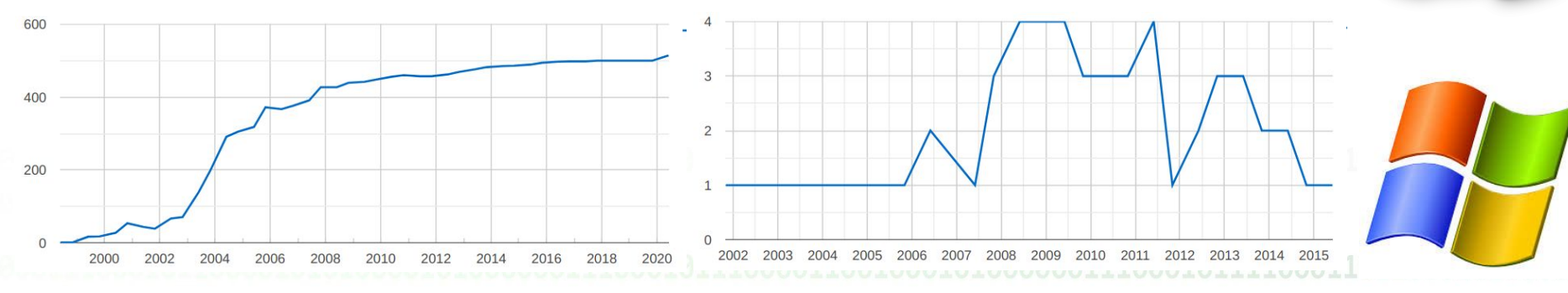

**Windows** 

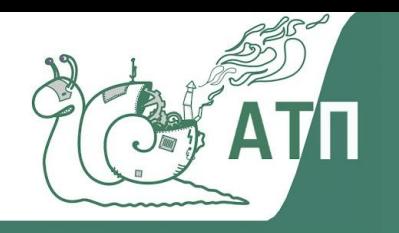

# Архитектура файловой **СИСТЕМЫ**

## Основные каталоги

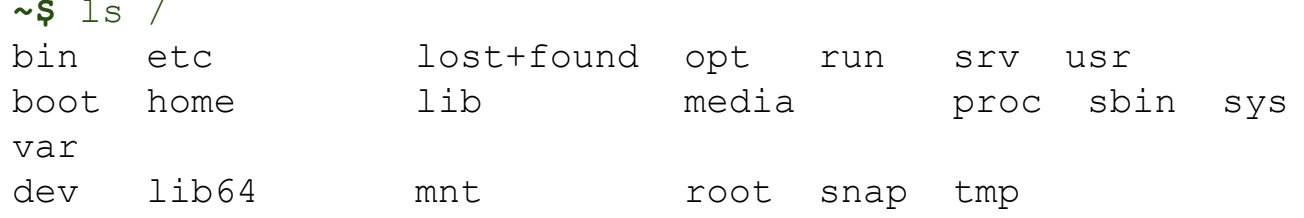

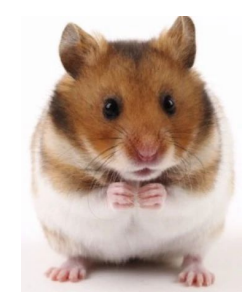

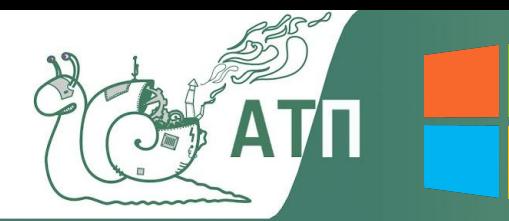

# **Подключение к серверу**

### **Базовый алгоритм**

- $>$  вводим USER@HOST, название сессии
- $\triangleright$  сохраняемся

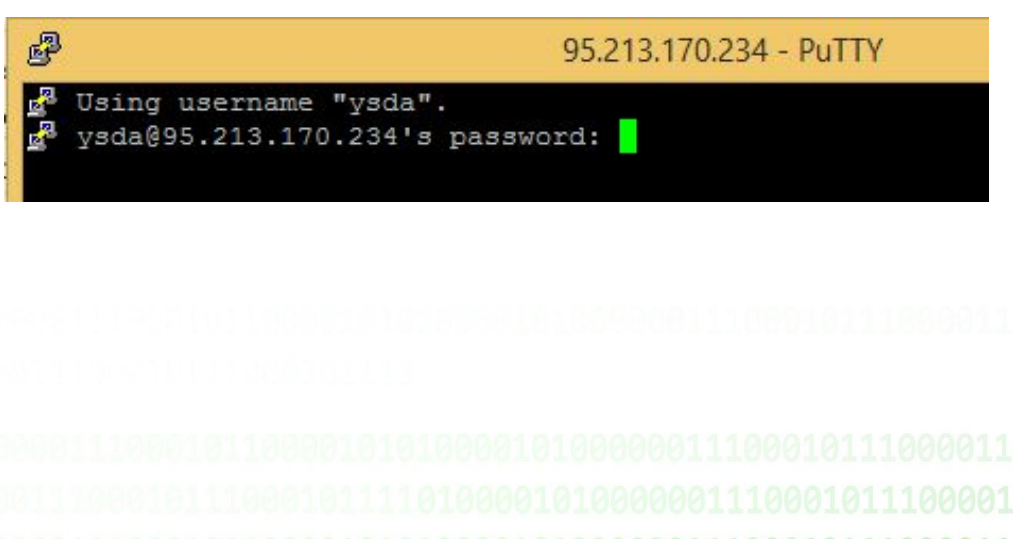

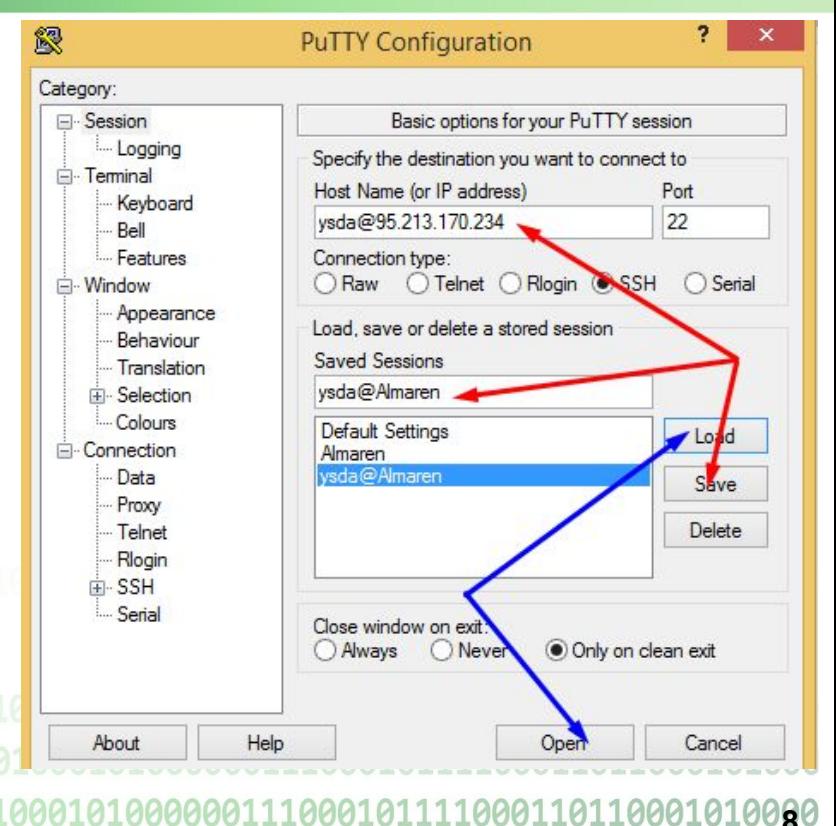

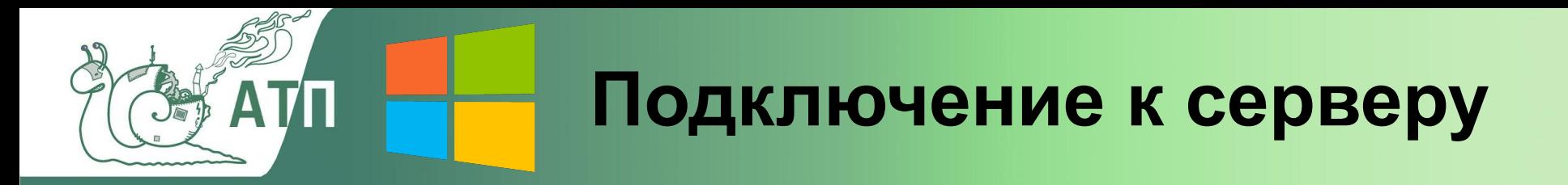

➢ Подключиться к серверу:

ssh USER@server hostname

- **USER** см. в почте
- **server hostname =** lorinen.atp-fivt.org
- ➢ Далее вводим пароль.

### ➢ **Как проще? (и безопаснее)**

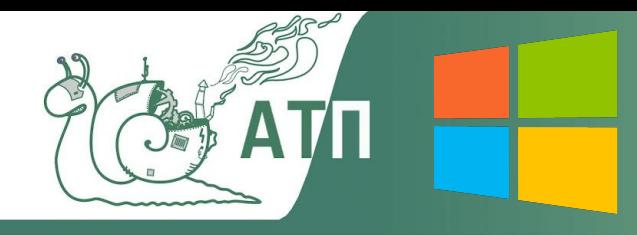

## **Подключение. PowerShell**

## **А ещё есть PowerShell.** На Win 8.x неудобен.

## 1. Не умеет ssh.

- a. Ставим Open SSH.
- b. Сервер должен поддерживать шифрование 'diffie-hellman-group1-sha1'
- c. OpenSSH генерит ключи с правами 644.
- 2. Не умеет ssh-copy-id
	- a. Но есть сторониий скрипт.

Сложно :(

**10** b. К нему ещё нужен PLink.

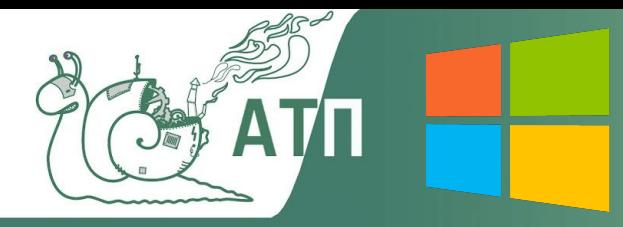

## Подключение. Git Bash

# Нам понадобится Git (git bash)

- > Есть среда CygWin и встроенные ssh, scp
- $\triangleright$  Работаем аналогично Linux

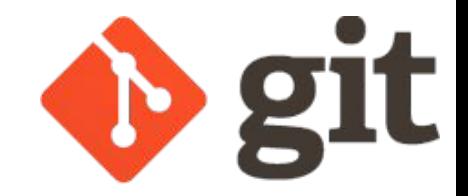

> /etc/hosts 3Десь лежит в C:\Program Files\Git\etc\hosts

#### vagrant@win-8-1-pro-x64 MINGW64 ~

\$ ssh-keygen.exe -q Enter file in which to save the key (/c/Users/vagrant/.ssh/id\_rsa): Enter passphrase (empty for no passphrase): Enter same passphrase again:

#### vaqrant@win-8-1-pro-x64 MINGW64 ~

\$ ssh-copy-id ysda@almaren /usr/bin/ssh-copy-id: INFO: Source of key(s) to be installed: "/c/Users/vagrant/.ssh/id\_rsa.pub" /usr/bin/ssh-copy-id: INFO: attempting to log in with the new key(s), to filter out any that are already installed /usr/bin/ssh-copy-id: INFO: 1 key(s) remain to be installed  $-$  if you are prompted now it is to install the new keys ysda@almaren's password:

Number of key(s) added: 1

Now try logging into the machine, with: "ssh 'ysda@almaren'" and check to make sure that only the key(s) you wanted were added.

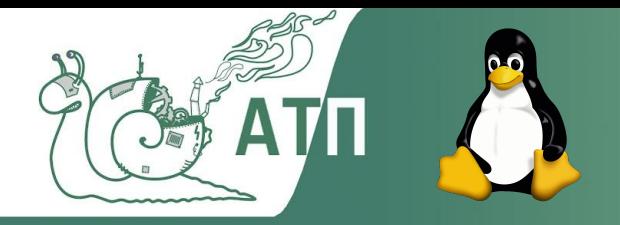

## Обмен данными

- 1. Копирование файлов на сервер
- scp [-r] /path/to/local dir USER@almaren:/remote/path 2. Копирование файлов с сервера
- scp [-r] USER@almaren:/remote/path /path/to/local\_dir
- 3. Сокращения
- $/home/USER =$ /current/directory
- -с blowfish # для ускорения -P XXXX # ssh port
- 
- 10110001010000 11011000101000 10110001010000

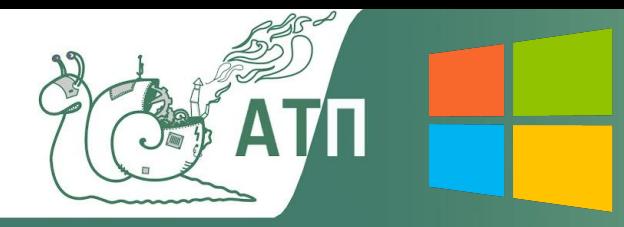

## **Обмен данными**

- 1. С помощью Git Bash аналигично Linux
- 2. Для UI WinSCP
	- $\ge$  если нет ssh-ключа

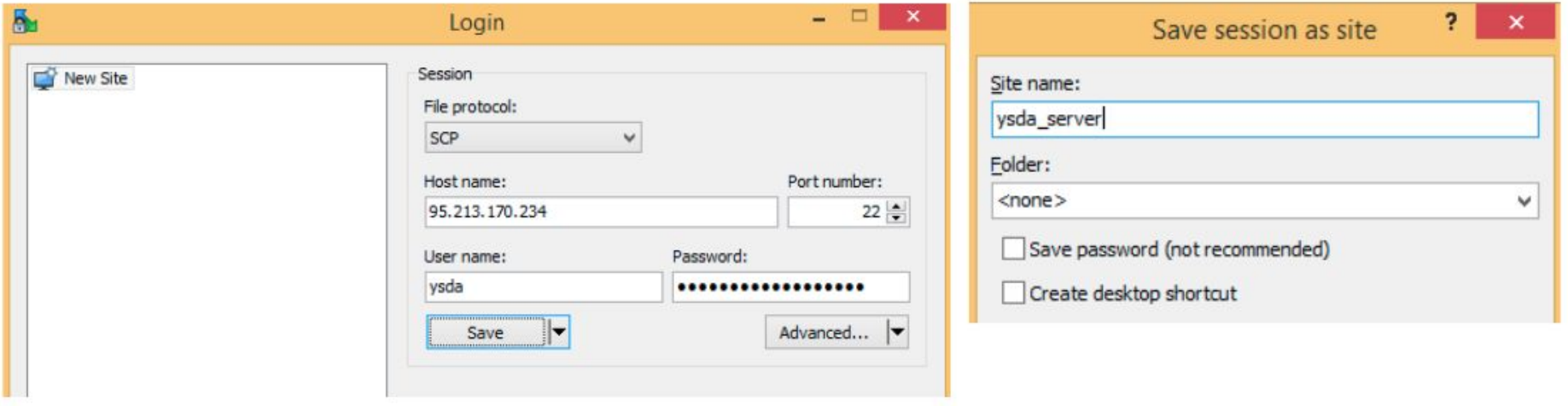

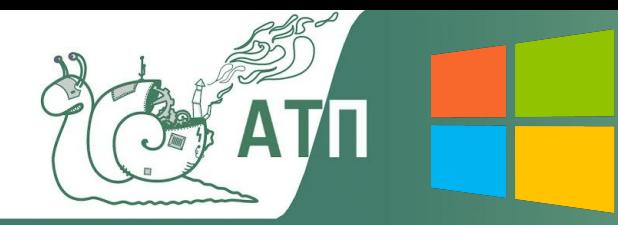

## **Обмен данными**

### 2. Для UI - WinSCP

> если есть ssh-ключ (лучше!)

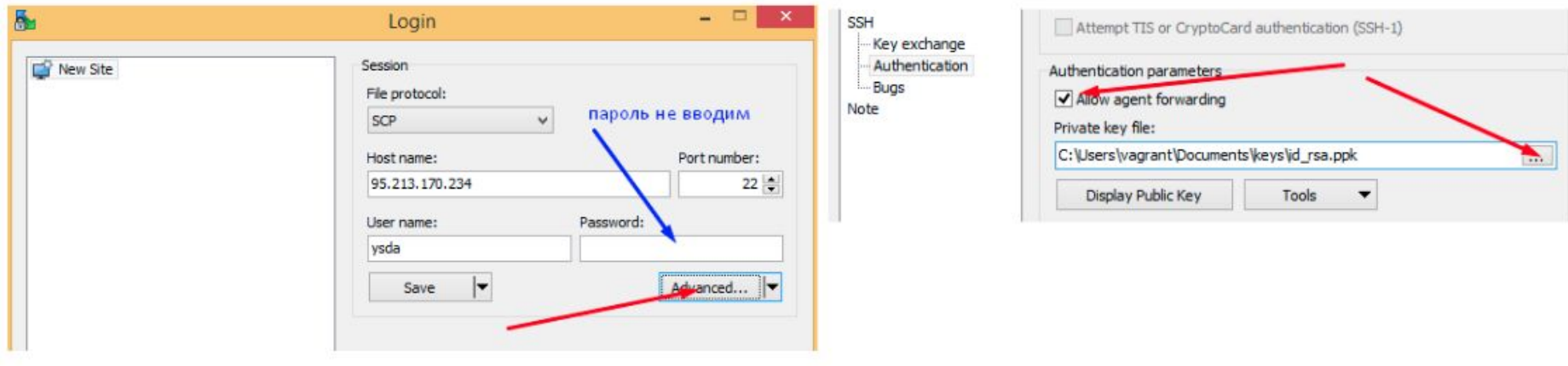

#### сохраняем сессию и логинимся

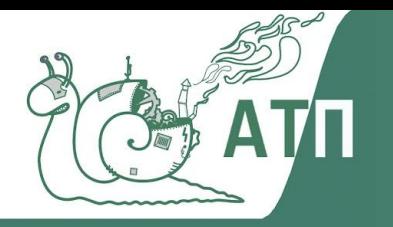

# **Jupyter. Quick start**

- 1. Запуск Jupyter на сервере
	- jupyter notebook --no-browser --port PORT --ip 0.0.0.0
	- РОRТ номер порта (от 1024 до 46656).
	- [I 14:57:40.595 NotebookApp] The port PORT is already in use, trying another port.
	- Jupyter ищет незанятый порт (PORT++ или PORT--)
- 2. Токен
	- $\triangleright$  генерится сам при старте jupyter nb

01010000 00101000

01010060

- > можно сгенерить свой и сохранить в .jupyter/jupyter\_notebook\_config.py
- $c.NotebookApp.$  token =  $u'mY\_secUre_$  tok#n99! \*\*\*'

Если порты открыты, токен нужен ОБЯЗАТЕЛЬНО!!

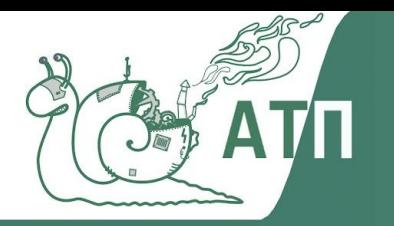

# **Jupyter. Quick start**

## 3. Подключение из локальной машины

- Открыть в браузере SERVER\_IP:PORT  $\blacktriangleright$
- ввести токен
- если доступа нет:
	- о порт занят
	- неправильный токен

jupyter notebook list выдаёт порт и токен для каждого NB  $#$ 

## 4. Используйте tmux

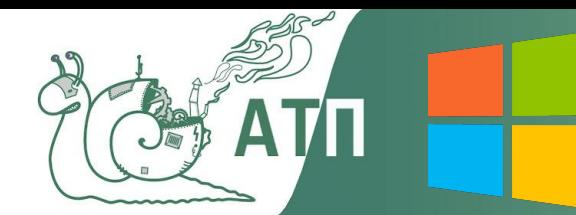

# **Подключение к серверу**

#### **Understanding The Linux File Permissions**

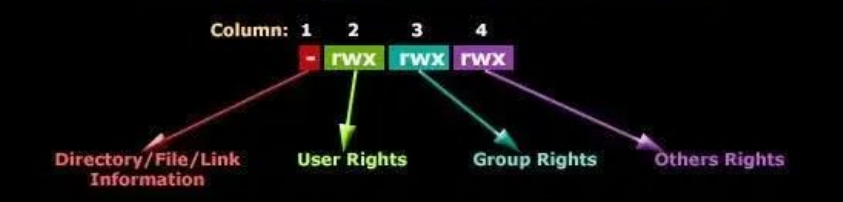

While the first column defines a directory, file or link, the next 3 columns (2, 3, 4) define the permissions for the User, Group and Others (everyone else) groups.

#### **Linux Permissions Made Easy**

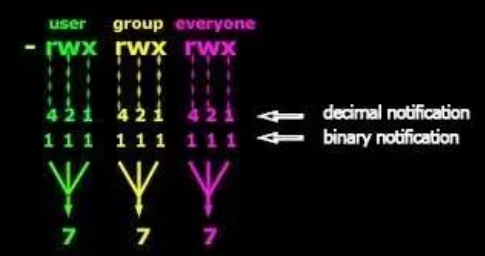

100010111110001101100010100<del>0</del>0

decimal notification: add each number to obtain the value  $(4 + 2 + 1 = 7)$ binary notification : convert it to decimal then you should have the value ( $r-x = 101$  base  $2 = 5$  base 10)

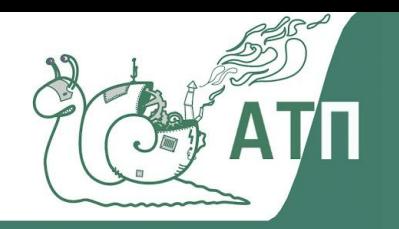

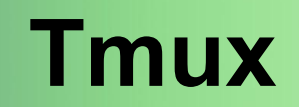

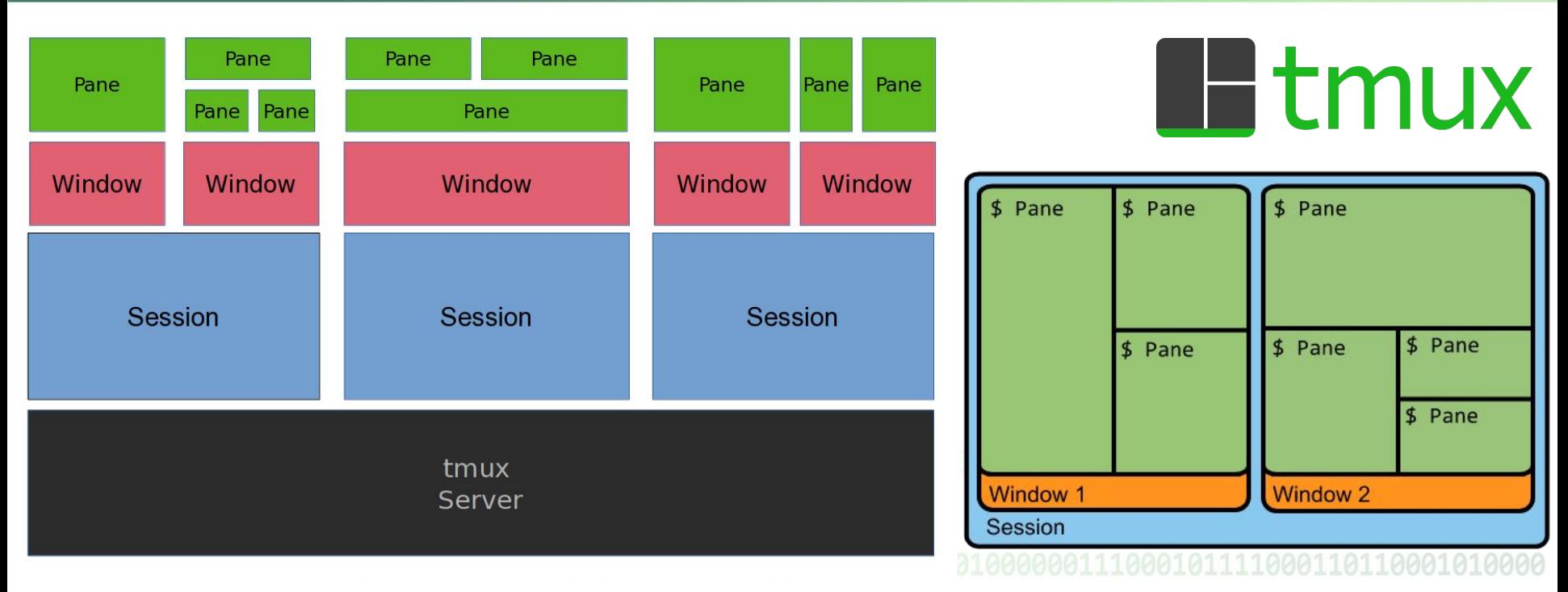

**18 Python lib. for Tmux: https://github.com/tmux-python/libtmux**https://comtronic.com.au/blog/wp-content/uploads/comtronic cheatsheet tmux A4.pdf00

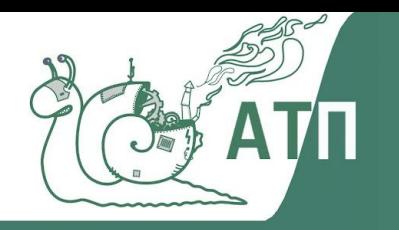

## 1. С помощью рір

```
pipX install MY LIB==MY VERSION -- user
```

```
X = \left\{\begin{array}{c} 2 \text{ A} \text{J} \text{N} \text{ P} \text{y} \text{t} \text{h} \text{on } 2.7 \\ 3 \text{ A} \text{J} \text{N} \text{ P} \text{y} \text{t} \text{h} \text{on } 3.6 \end{array}\right\}
```
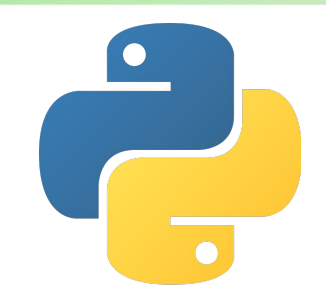

pythonX -m pip install -r requirements.txt

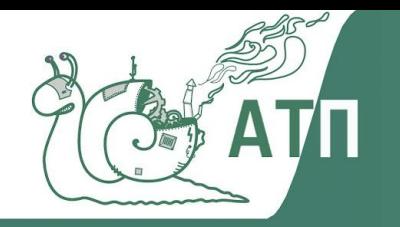

## **2. С помощью venv**

Создаем окружение

python -m virtualenv MY\_ENV # для Python2.7 python3 -m venv MY ENV # для Python3.6

Заходим в окружение

source MY ENV/bin/activate

Можем ставить пакеты (pip install...), открывать Jupyter и т.д. Создаем в окружении ядро для Jupyter ipython kernel install --user --name=MY\_ENV

> Выйти из окружения - ввести deactivate находясь внутри него. 110001010000 011000101000 ≻ Удалить окружение - удалить папку ~/мү\_вNV **20**

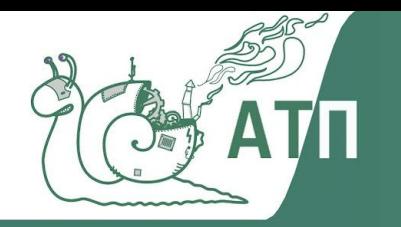

## 3. С помощью apt

1) Скачать пакет

apt-get <del>install</del> download MY PACKAGE # для "install" нужно sudo!

2) Поставить локально

 $d$ pkg -x  $\sim$ /downloaded\_package.deb \$HOME

3) В директории \$НОМЕ появится папка, добавить её в РАТН. Дописываем в ~/.profile строки

```
if \, \int -d \, \sqrt[m]{HOME}/usr/\sqrt[m]{\,}then
```

```
PATH="${HOME}/usr/share:${HOME}/usr/games ... :${PATH}"
```

```
fi
```
> source ~/.profile или перезайти в терминал

```
110001010000
011000101000
110001010090
```
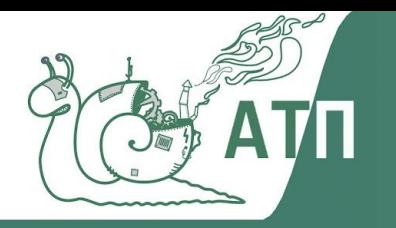

## 4. С помощью apt - собрать из исходников

apt-get source MY\_PACKAGE **cd MY\_PACKAGE** ./configure --prefix=\$HOME make make install

## 5. Развернуть докер-контейнер

> Например, nvidia-docker.

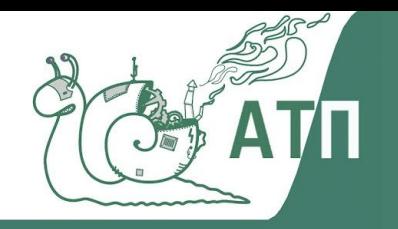

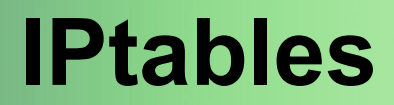

### ➢ Что мы обычно делаем в IPtables?

- Открываем / закрываем порты
- Открываем для траффика с выбранных хостов

iptables --policy INPUT DROP # ставим политику DROP по умолчанию iptables -I INPUT -p tcp -s **СПИСОК\_IP\_ЧЕРЕЗ\_ЗАПЯТУЮ** -j ACCEPT # открываем всё внутри кластера iptables -A INPUT -p tcp --dport 22 -j ACCEPT # открываем ssh

# Закрываем порт по UDP iptables -A INPUT -p udp -s  $10.10.10.0/24$  --dport  $111$  -j ACCEPT  $88$  iptables -A INPUT -p udp -s  $127.0.0.1$ --dport 111 -j ACCEPT && iptables -A INPUT -p udp --dport 111 -j DROP && iptables-save

## **Сложно!**

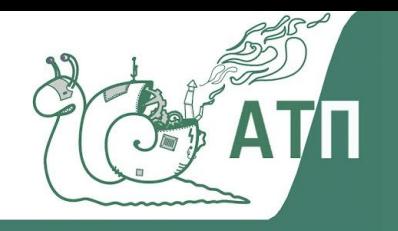

# **IPtables**

- **Есть Uncomplicated firewall (UFW)**  $\blacktriangleright$ 
	- https://help.ubuntu.com/community/UFW  $\circ$
- А ещё лучше ferm
	- ставим пакет ferm  $\bigcirc$
	- настраиваем конфиг /etc/ferm/ferm.conf  $\circ$
	- ребутаемся  $\circ$

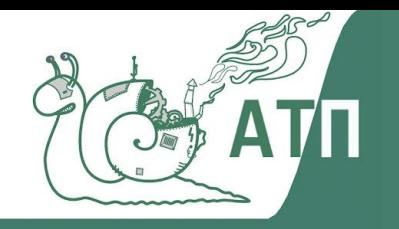

# **IPtables**

- ➢ Пример: http://gg.gg/ferm-example
- ➢ А как же IPv6?
	- Ferm с ним работает
	- Если не нужно, отключите IPv6 явно!

### 1. Добавить в /etc/sysctl/conf

```
net.ipv6.conf.all.disable_ipv6 = 1
net.ipv6.conf.default.disable_ipv6 = 1
net.ipv6.conf.lo.disable_ipv6 = 1
```
2. sysctl -p

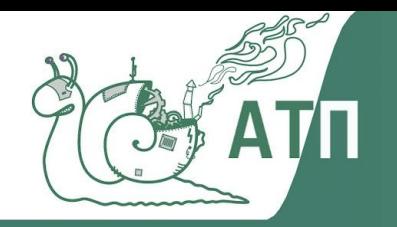

# **Cron**

### Запуск задач по расписанию

- crontab -l # список задач
- crontab -e # редактирование задач

➢ Пример

#### 1. /usr/bin/vim.nox <---- easiest 2. /bin/nano 3. /usr/bin/vim.basic 4. /usr/bin/mcedit 5. /usr/bin/vim.tiny 6. /bin/ed Choose  $1-6$  [2]:

Select an editor. To change later, run 'select-editor'.

#### $*/2$  \* \* \* /root/check mem.py # запуск скрипта каждые 2 ч.

Время запуска представляется в таком виде:

минута час день месяца месяц день недели команда

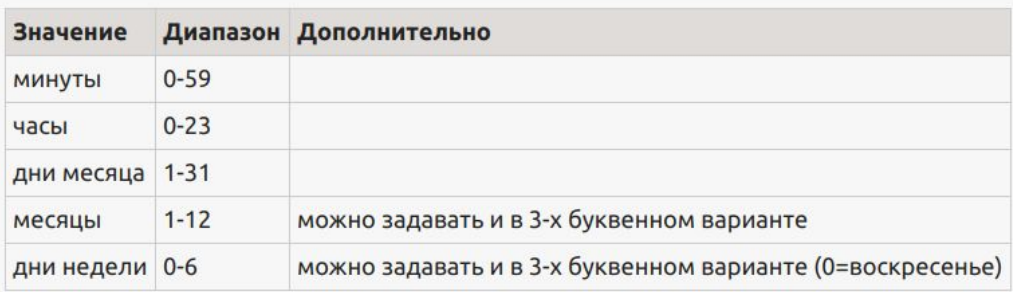

Дополнительные переменные сгоп

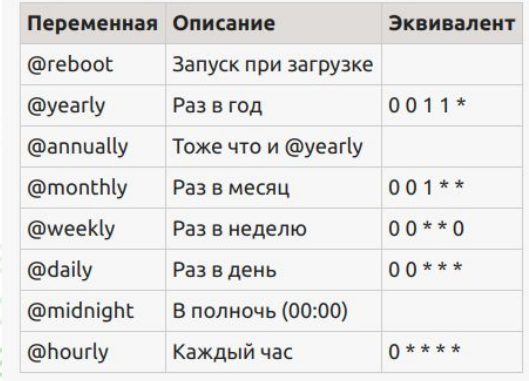

 $\mathbf{1}$ 

8110001010000 1011000101000 8110001010200

Символ '\*' подразумевает - любое значение.

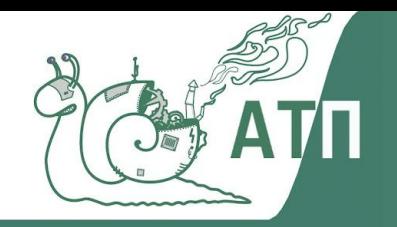

# Cron

### Отправка вывода по Email

- поставить mailutils  $\circ$
- ребутнуть service postfix reload  $\circ$
- В описание задачи добавить МАІLТО  $\circ$

## Пример

## MAILTO="k.velkerr@qmail.com"

#### $\ln 1$  -1  $\star$   $\star$  $\star$

#### Cron <velkerr@bilbo> Is -I

## $\mathbb{R}$

root@bilbo.atp-fivt.org Сегодня, 11:36 Komy: k.velkerr@gmail.com

#### Выводится лишнее?  $\blacktriangleright$

- grep O
- cronic O

#### total 12

-rw------- 1 velkerr velkerr 111 Aug 31 10:29 dead.letter drwxrwxr-x 12 velkerr velkerr 4096 Sep 20 2019 MTProxy drwxrwxr-x 2 velkerr velkerr 4096 Jul 10 22:50 reboot runners

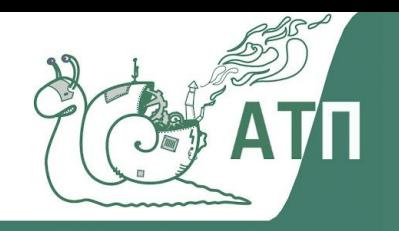

# **Cron**

## ➢ Ссылки

- Конструктор cron-задач Crontab Guru
- Tutorial по Cron на русском.
- Python lib для управления cron-задачами python-crontab
	- Осторожно! crontab.write() багнутый!
- Crontab-UI
- $>$  Утилита АТ
	- Guide от IBM

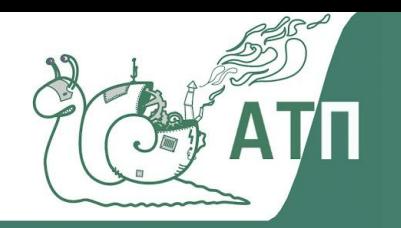

# **Полезные ссылки**

- ➢ Bash
	- права доступа
	- ещё про права доступа и про sticky bit ('t' в permissions на каталог).
	- Tutorial по командам Linux
	- **O** Tutorial по Bash
	- Bash cheetsheet
	- множественный if в bash
	- Fish